### Accessibility Video Tutorials Organizing Information: Introduction to Reading Order

 **Center on Victimization and Safety Vera Institute of Justice Katie Allen** 

**December 3, 2019** 

 *This project was supported by Grant No. 2016-TA-AX-K068 awarded by the Office on Violence Against Women, U.S. Department of Justice. The opinions, findings, conclusions, and recommendations expressed in this program are those of the authors and do not necessarily reflect the views of the Department of Justice, Office on Violence Against Women.* 

# What we will cover in this video

In this video, we will discuss & demonstrate:

- • How can we **organize information** accessibly in electronic and web-based materials?
- • What is **reading order**, and why does it matter for accessibility?
- $\checkmark$  How can we use built-in Microsoft Office structures to create accessible materials?
- $\checkmark$  How can we use the Microsoft Office Accessibility Checker tool for **reading order**?

### Assistive Technology

# Screen readers rely on **reading**  written electronic materials **order** in documents to navigate accessibly

# Reading Order

How to organize content in Microsoft Office

# Slide Layouts in PowerPoint

 This image of a slide has 2 content slide title placeholder, so it should have a title and 2 pieces of placeholders and a content.

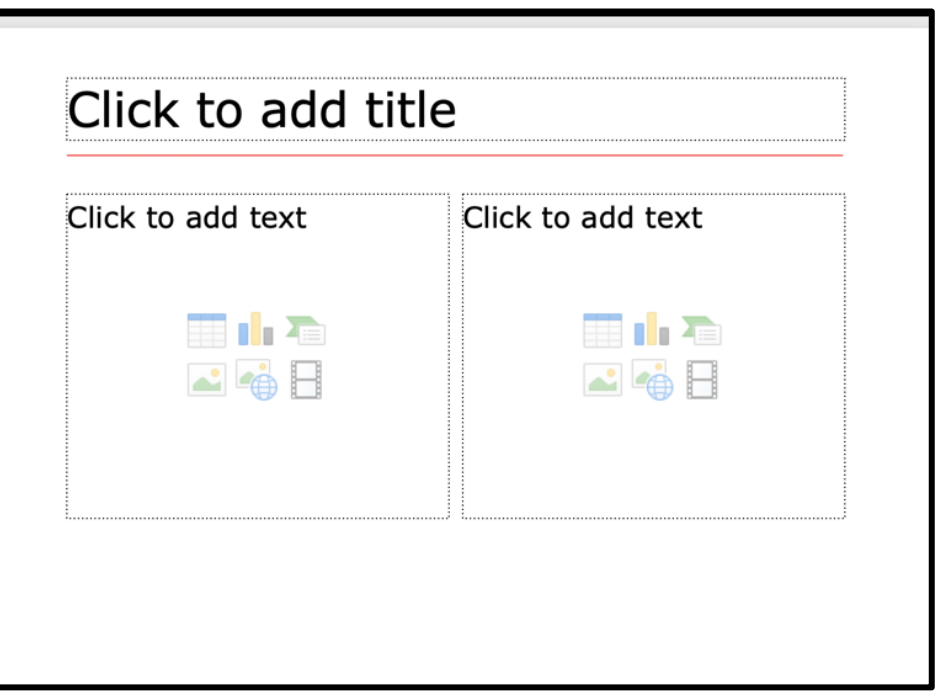

 If one placeholder is left empty, or if more than 2 pieces of content are added, a screen reader will miss content, or read the content out of order.

# Four content placeholders, four pieces of content

 Artemis is a small, black and white cat, commonly referred to as a Cow Cat.

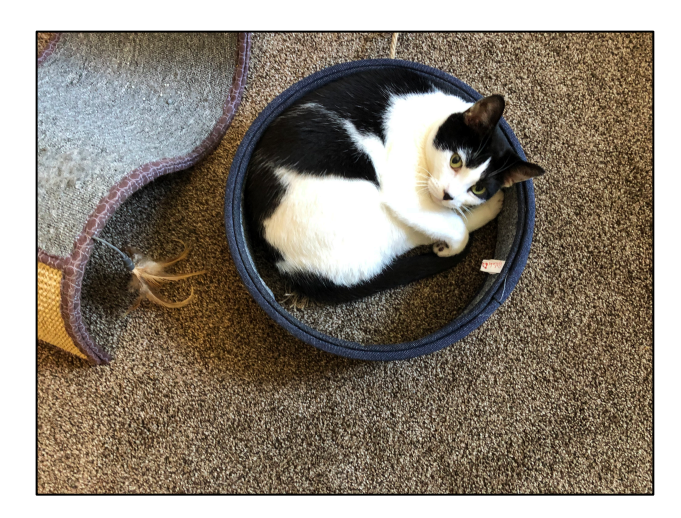

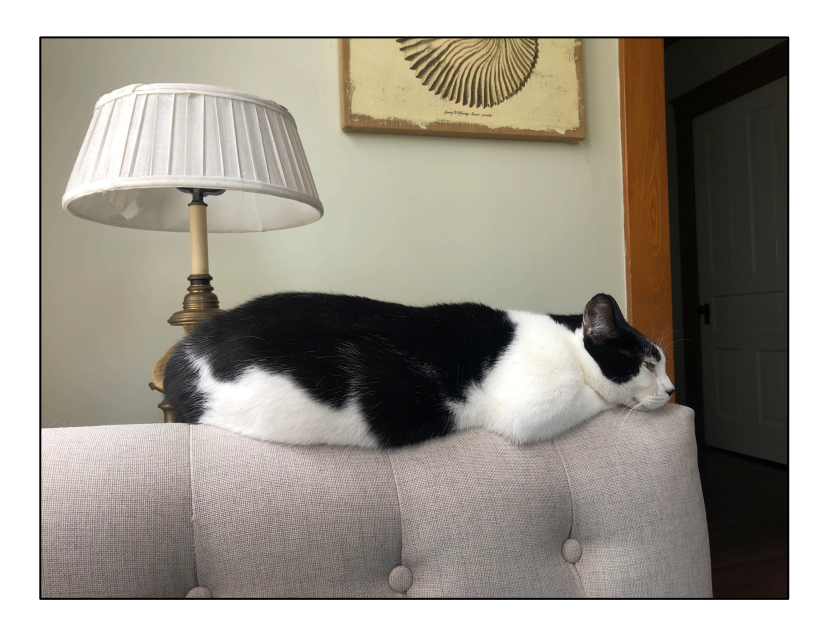

 This is a slide layout with I'm using 2 for images and 2 for text! 4 content placeholders.

# Word: Objects In-Line with Text

Refreshable Braille Display: device that communicates the written text from a screen reader on a computer to a user in Braille.

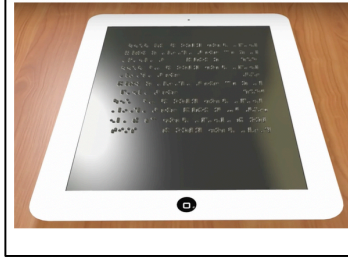

**Screen Reader:** software that communicates displays (text, images, icons , etc.) from a computer to users in a non-visual way, through speech or Braille. Text-to-Speech Technology or Speech

**Synthesis:** general term for the technology that reads text from your computer aloud. Many applications and plug-ins are free and open-source.

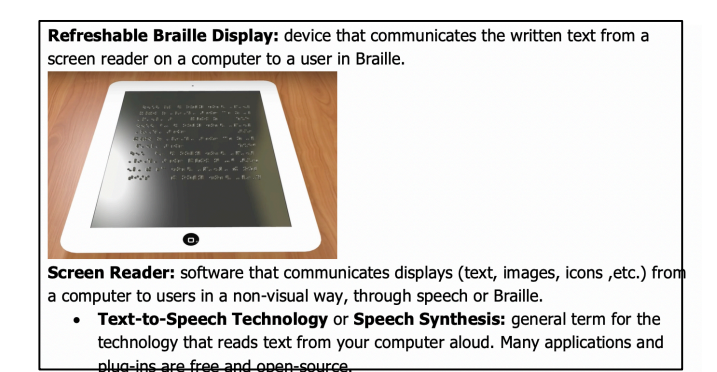

- • The first example has the image in-line with text.
- • The second example has the text wrapping the image. This is not accessible, because it is not detectable by a screen reader.

# Word: Built-In Heading Styles

- • Headings are visual and non-visual elements of reading order.
- • It is important to use Microsoft Word's built-in headings.
- can detect headings • Assistive technologies without needing visual labels.

Title – All About Cats

#### Heading 1 – Introduction Heading  $1 -$  Types of Cats

Heading 2 – Wild Cats Heading 3 - Lions Heading 3 - Panthers Heading  $3 -$  Tigers Heading 4 – Siberian Tigers Heading 4 – Bengal Tigers Heading 2 – Domestic Cats Heading 3 - Short Haired Heading 3 - Long-Haired

Heading 1 – Cat Food

# Word: Page Numbers

 Page numbers in survivors navigate visually documents can help and non-visually.

 To add page numbers in Microsoft Word:

 • Go to **Insert** and from the drop-down list. choose **Page Numbers** 

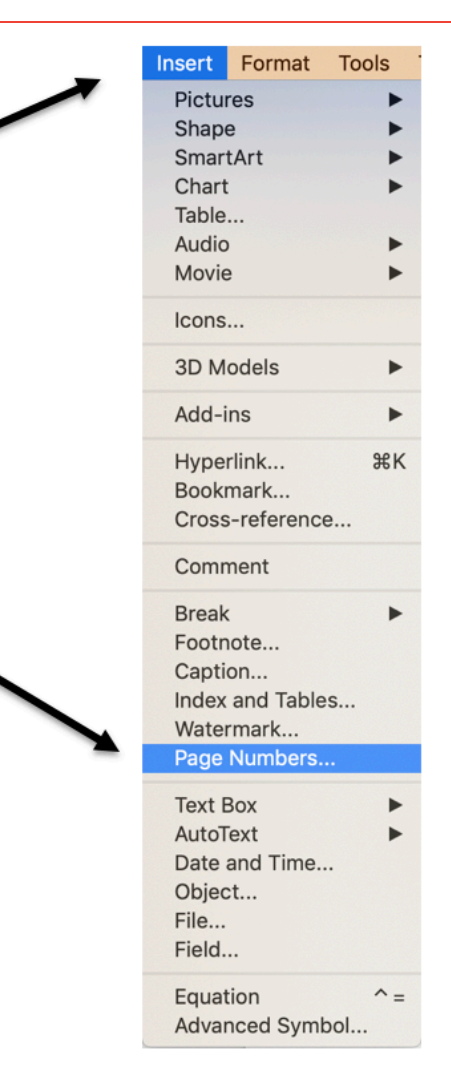

# PowerPoint: Slide Numbers

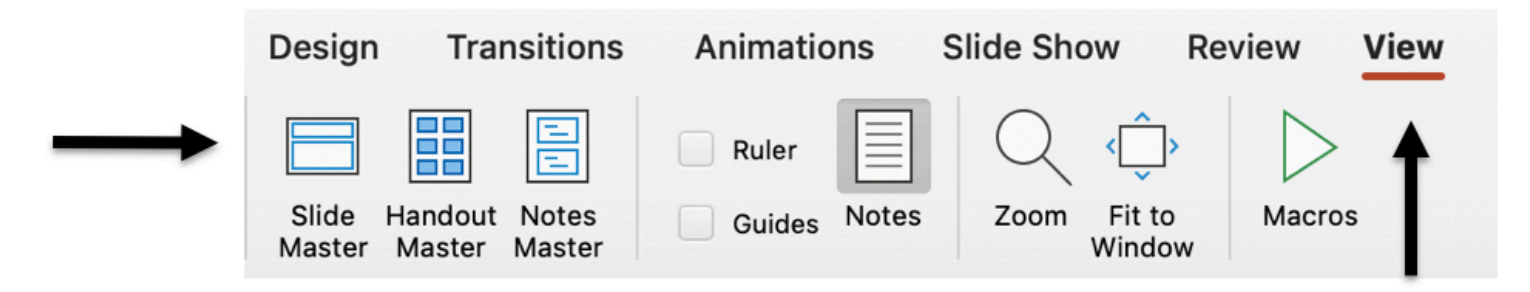

 You can add slide numbers in PowerPoint in the **Master Slide Deck**.

- • Go to *View*, and click *Slide Master*.
- • Then, go to *Insert*, and click *Slide Number*.

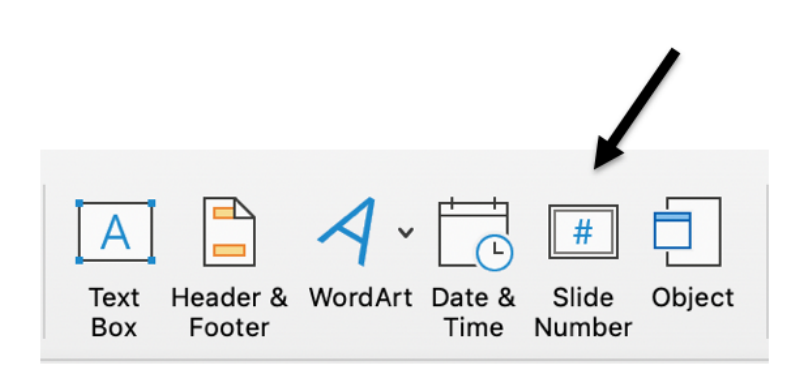

# Accessible Bulleted Lists

 • Bulleted lists help all survivors follow on a page. information flow

 Under the **Bullets drop-down list**, you can select the format for you bullets.

 manually, you will want to use the • Instead of creating bullets **built-in list tool**.

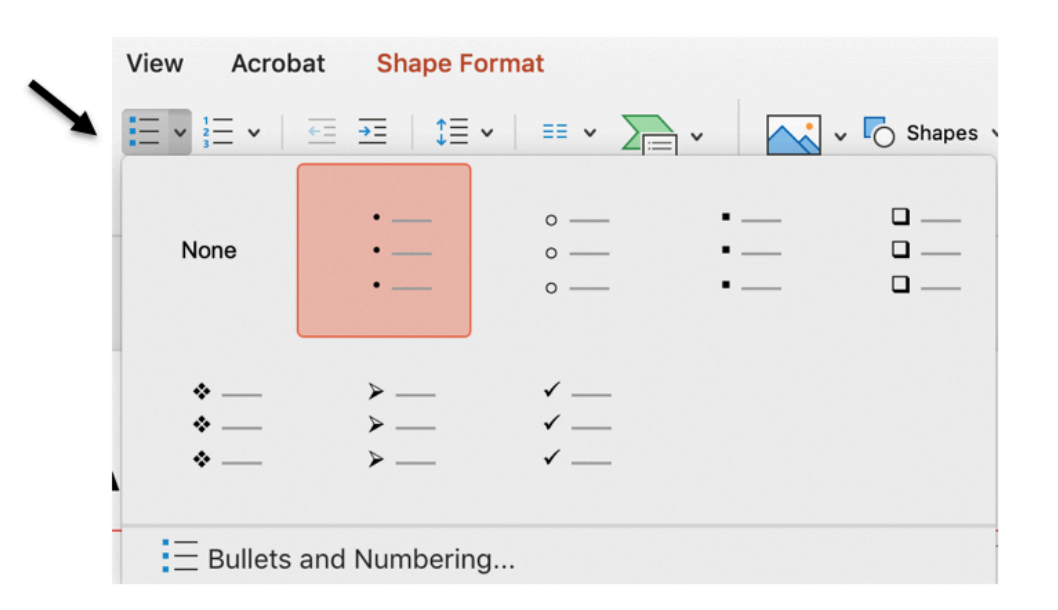

# Microsoft Office Accessibility Checker Tool

Microsoft Office's Built-in Accessibility Tool

# What is the Microsoft Office Accessibility Checker Tool?

- • Microsoft offers a simple tool for checking accessibility of PowerPoint and Word documents: the **Accessibility Checker**.
- • This tool will flag *some* accessibility issues in your document, but it is **not** comprehensive, so *we cannot rely on it for complete accessibility*.
- • It flags errors, warnings, and tips, including those related to inaccessible reading order.

### To Recap: Organizing Information Accessibly

#### **Accessible information orga nization is multi-faceted.**

- $\checkmark$  Accessible organization is important for survivors in printed, electronic, and webbased materials
- $\checkmark$  Survivors who are blind and survivors with other types of disabilities often access electronic information using assistive technology.
- • Screen readers rely on documents to navigate Accessible Reading Order is structural elements in electronic materials. key.
- $\checkmark$  Microsoft Office Accessibility Checker will flag reading order issues in Word and PowerPoint.

# Thank you!

 For more information and videos about accessible content, visit: www.endabusepwd.org

 Ending abuse of people with disabilities is a team effort. Contact us for support:

**End Abuse Email Address:** [cvs@vera.org](mailto:cvs@vera.org) 

**End Abuse Phone Number:** [\(212\) 376-3096](tel:(212)%20555-1212) 

 **End Abuse Toll Free Phone Number:** [\(855\) 274-8222](tel:(855)%20274-8222)